# FREE eBook

# LEARNING here-api

Free unaffiliated eBook created from **Stack Overflow contributors.** 

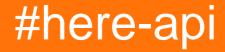

## **Table of Contents**

| About                                    | 1 |
|------------------------------------------|---|
| Chapter 1: Getting started with here-api | 2 |
| Remarks                                  | 2 |
| Examples                                 | 2 |
| Acquire HERE SDK Credentials             |   |
| Create a New Android Studio Project      | 2 |
| Initializing the Map Fragment            | 3 |
| Offical Github examples                  | 4 |
| Credits                                  | 5 |

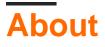

You can share this PDF with anyone you feel could benefit from it, downloaded the latest version from: here-api

It is an unofficial and free here-api ebook created for educational purposes. All the content is extracted from Stack Overflow Documentation, which is written by many hardworking individuals at Stack Overflow. It is neither affiliated with Stack Overflow nor official here-api.

The content is released under Creative Commons BY-SA, and the list of contributors to each chapter are provided in the credits section at the end of this book. Images may be copyright of their respective owners unless otherwise specified. All trademarks and registered trademarks are the property of their respective company owners.

Use the content presented in this book at your own risk; it is not guaranteed to be correct nor accurate, please send your feedback and corrections to info@zzzprojects.com

## Chapter 1: Getting started with here-api

### Remarks

The main features offered by the HERE API are listed below.

- Mapping
- Search
- Directions
- Turn-by-turn Navigation
- HERE Positioning
- LiveSight

### Examples

#### Acquire HERE SDK Credentials

Typically, before developing a new HERE SDK application, you need to acquire a set of credentials by registering your application on <a href="http://developer.here.com">http://developer.here.com</a>. Each application requires a unique set of credentials. When you register your app, the registered bundle identifier must match the package name in your project.

Each application, commercial or evaluation requires an appid and app code pair to identify the company. Additionally, for the HERE Premium SDK a "license key" is used to provide access to advanced turn by turn and offline features.

For premium SDK, please see: [https://developer.here.com/mobile-sdks/documentation/androidhybrid-plus/topics/credentials.html][1]

For starter SDK, please see: [https://developer.here.com/mobile-sdks/documentation/android/topics/credentials.html][1]

**Create a New Android Studio Project** 

- 1. From the Welcome to Android Studio dialogue box, select New Project... to open the Create New Project dialog.
- 2. In the New Android Application dialog, under Application name, specify an appropriate application name. The remainder of this tutorial uses BasicMapSolution as the application name.
- 3. Under Company Domain, specify an appropriate domain.
- 4. Edit the package name by clicking the Edit link. The remainder of this tutorial uses com.here.android.tutorial as the package name.

**Important**: You must use the same package name as you have registered on developer.here.com. Failure to do so leads to a blank map to appear in your application.

You can also edit this package name later in your AndroidManifest.xml:

```
<manifest xmlns:android="http://schemas.android.com/apk/res/android"
package="com.your.package.name.here"
android:versionCode="1"
android:versionName="1.0" >
```

- 5. Under Project Location, specify an appropriate project location in the file system.
- 6. Click Next.
- 7. Select the form factors supported by your application. For the purpose of this tutorial, check Phone and Tablet.
- 8. Under Minimum SDK, select the lowest version of the Android SDK you wish to support. For this sample application, use Android 4.0.3 "Ice Cream Sandwich".
- 9. Click Next.
- 10. You may be prompted to agree to a License Agreement. Click Accept, and then Next to install SDK components. After the installation is complete, click Next again.
- 11. In the "Add an activity to Mobile" dialog box, select Empty Activity and click Next.
- 12. In the "Customize Activity" dialog box, specify an appropriate activity name in Activity Name. This tutorial uses the name BasicMapActivity.
- 13. Under Layout Name, specify an appropriate layout name. (This tutorial uses activity\_main.)
- 14. Click Finish.

#### **Initializing the Map Fragment**

When you have defined the basic layout of the application and acquired necessary permissions, the final step is to initialize the instance of the MapFragment class, thus creating and associating a Map with the MapFragment declared in the activity\_main.xml file.

```
public class BasicMapActivity extends Activity {
    // map embedded in the map fragment
    private Map map = null;
    // map fragment embedded in this activity
    private MapFragment mapFragment = null;
    @Override
    public void onCreate(Bundle savedInstanceState) {
        super.onCreate(savedInstanceState);
        initialize();
    }
}
```

```
private void initialize() {
   setContentView(R.layout.activity_main);
   mapFragment = (MapFragment)getFragmentManager().findFragmentById(R.id.mapfragment);
   mapFragment.init(new OnEngineInitListener() {
     @Override
     public void onEngineInitializationCompleted(OnEngineInitListener.Error error)
     {
       if (error == OnEngineInitListener.Error.NONE) {
         map = mapFragment.getMap();
         map.setCenter(new GeoCoordinate(49.196261, -123.004773, 0.0),
                Map.Animation.NONE);
         map.setZoomLevel(
           (map.getMaxZoomLevel() + map.getMinZoomLevel()) / 2);
       } else {
         System.out.println("ERROR: Cannot initialize Map Fragment");
       }
     }
   });
 }
}
```

**Offical Github examples** 

}

HERE Android Premium SDK samples Now available on Github! [ https://github.com/heremaps/here-android-sdk-examples][1]

HERE iOS Premium SDK samples Now available on Github! [https://github.com/heremaps/hereios-sdk-examples][1]

Please refer to the README.md on how to get started. Note the samples require a permission key to operate.

Read Getting started with here-api online: https://riptutorial.com/here-api/topic/8810/getting-started-with-here-api

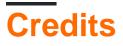

| S.<br>No | Chapters                      | Contributors                        |
|----------|-------------------------------|-------------------------------------|
| 1        | Getting started with here-api | Akash Patel, Community, David Leong |